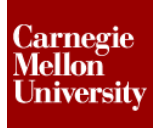

### **1 Assemble Automotive Lower Seat Frame**

The week four problem set assignment focuses on the assembly environment of Autodesk Inventor. The goal of the assignment is to construct the lower frame assembly of the automotive seat with provided components. Once the assembly is constrained the seat pan can be raised and lowered by adjusting the ball screw drive motors mounted on the frame.

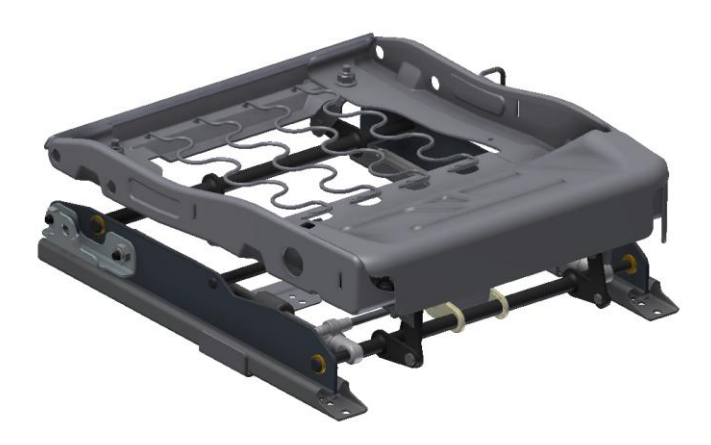

#### **1.1 Provided Items**

To start the assignment you are provided 74 files consisting of Autodesk Inventor part and assembly files in a ZIP file. Week 4 Problem Set Instructions.mp4 is a video showing the general placement and relationships of the component to help assemble the complete lower frame. Using the provided files you can build the assembly then adjust the height position of the power seat.

Use the **Standard (mm).iam** template for all assemblies required for this problem set. Set the Top Back Left Corner as the Home View.

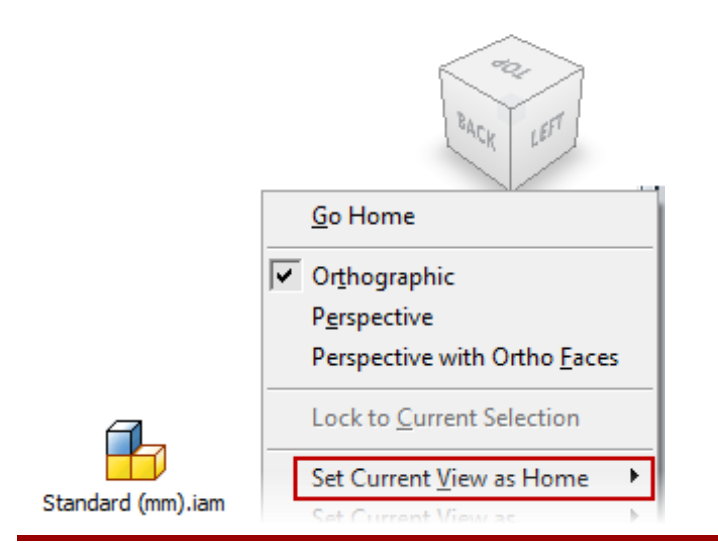

### **ME 24-688 – Week 4**

### **Problem Set Assignment**

#### **1.2 Final Deliverable**

Once the main assembly is complete you will need to provide a **DWF** file in the **Lowered** position of the assembly. (See the Appendix at the end of this document for the steps to create a DWF) Then adjust the seat height position using the setup dimensions below and provide the measured value as noted for each setup in a custom iProperty.

#### **Lower Frame Setup - Raised**

- $\bullet$  Front = 95 mm
- $Back = 90$  mm
- Value = XXX.XXX mm

#### **Lower Frame Setup - Lowered**

- $\bullet$  Front = 70 mm
- $\bullet$  Back = 80 mm
- Value = XX.XX mm

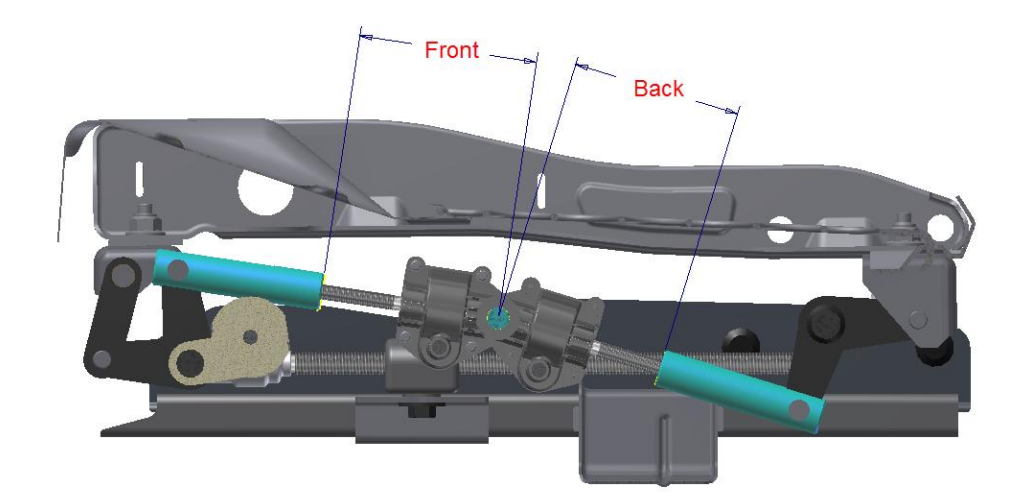

Measure the distance from the center of the back hole as noted below and the bottom face of the seat rail track for each setup.

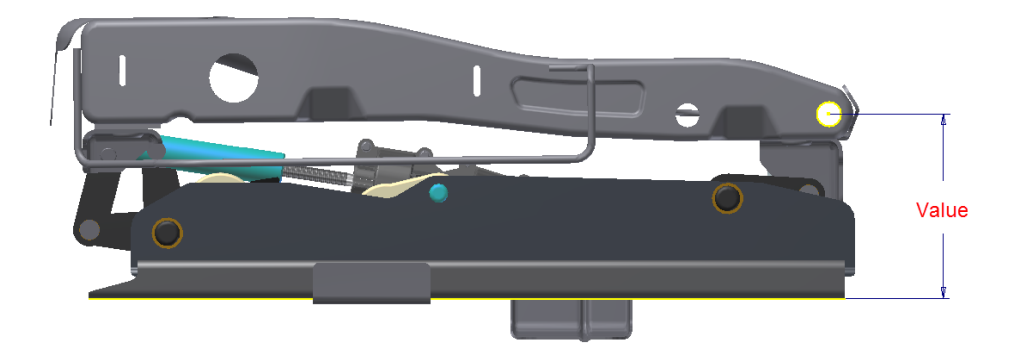

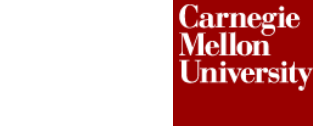

### **ME 24-688 – Week 4**

### **Problem Set Assignment**

Use the following naming convention for the top level assembly:

#### **ps4\_your\_andrew\_id**

#### **1.3 Grading**

Grading for this problem set will be based on the following elements:

- 85% Correctly identify the values for the Raised and Lowered positions below
- 10% File Count
	- o There should be 133 Total files and 73 Unique files

133 73

- 5% Assembly iProperty population
	- o Author, Designer and Description
	- o Custom iProperties (Lowered Position Value and Raised Position Value)

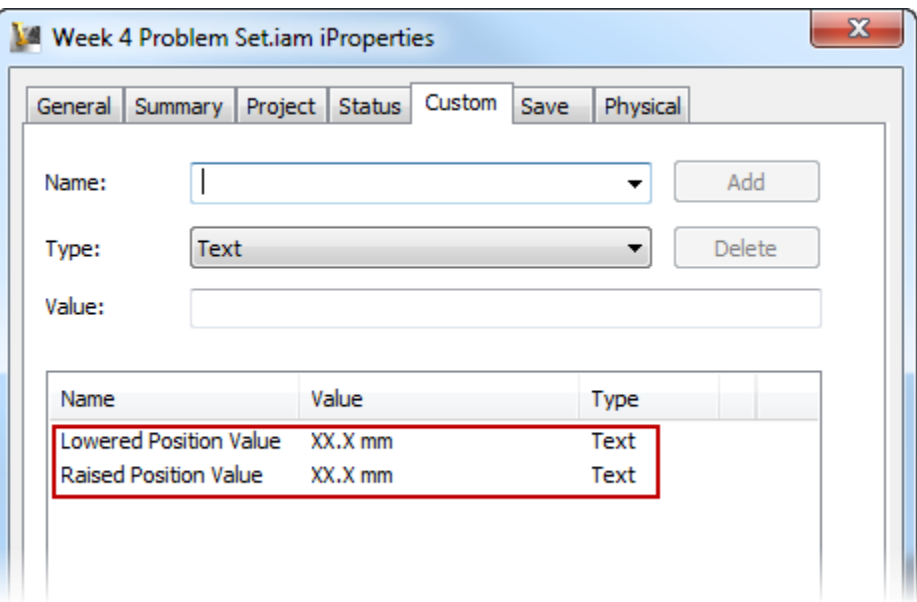

 Up to 10% Extra credit for creating a Raised and Lowed Positional Representation in the assembly

# **ME 24-688 – Week 4 Problem Set Assignment**

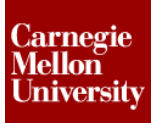

#### **1.4 Appendix – DWF Export**

The following images show the steps to export a DWF file.

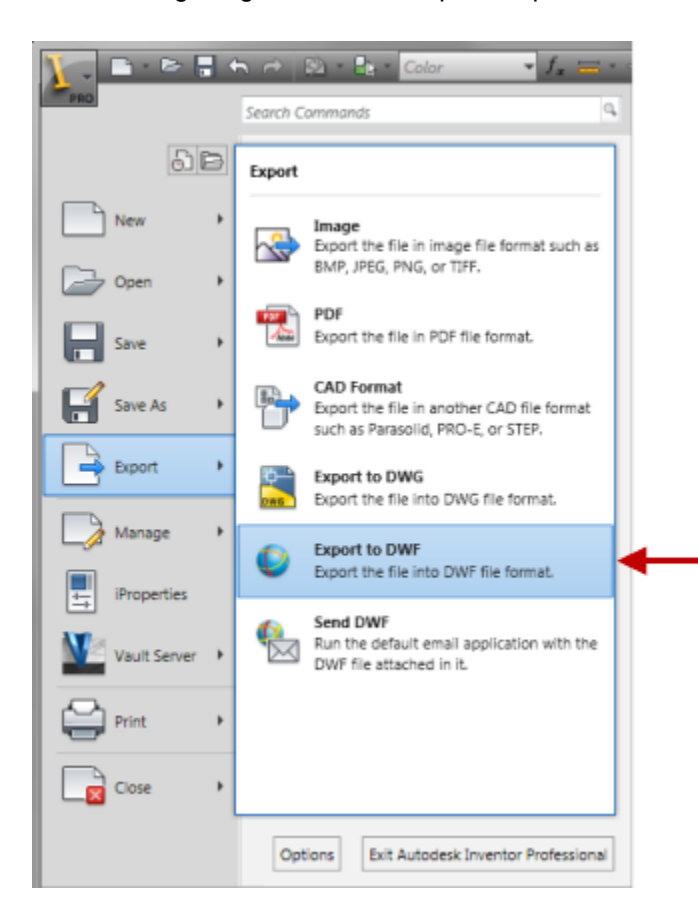

# **ME 24-688 – Week 4**

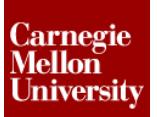

## **Problem Set Assignment**

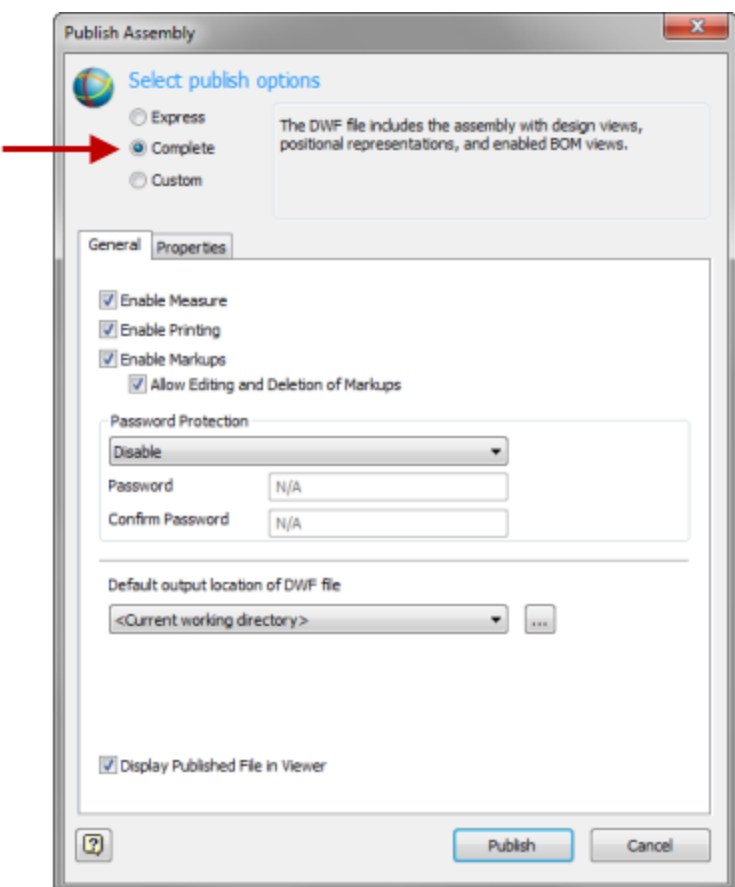